## Cara Menjalankan Program

- 1. Instal web server (Apache) dan sql server.
- 2. Buat database di sql server, lalu import database pam.sql
- 3. Pindahkan file program ke directory root dari web server.
- 4. Buka command prompt dan arahkan directory ke file program, dan jalankan perintah *php artisan serve*.
- 5. Akses [http://127.0.01:8000/](http://127.0.0.1:8000/) dengan menggunakan browser

Tampilan Halaman

1. Halaman login

## **KPS-PAM** Selamat Datang di WEB **KPS-PAM**

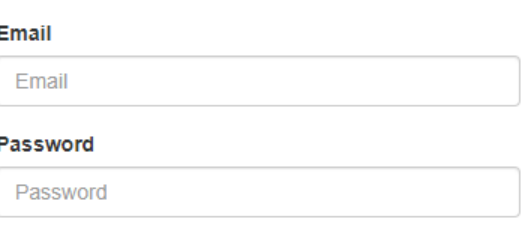

□ Show password

Log In

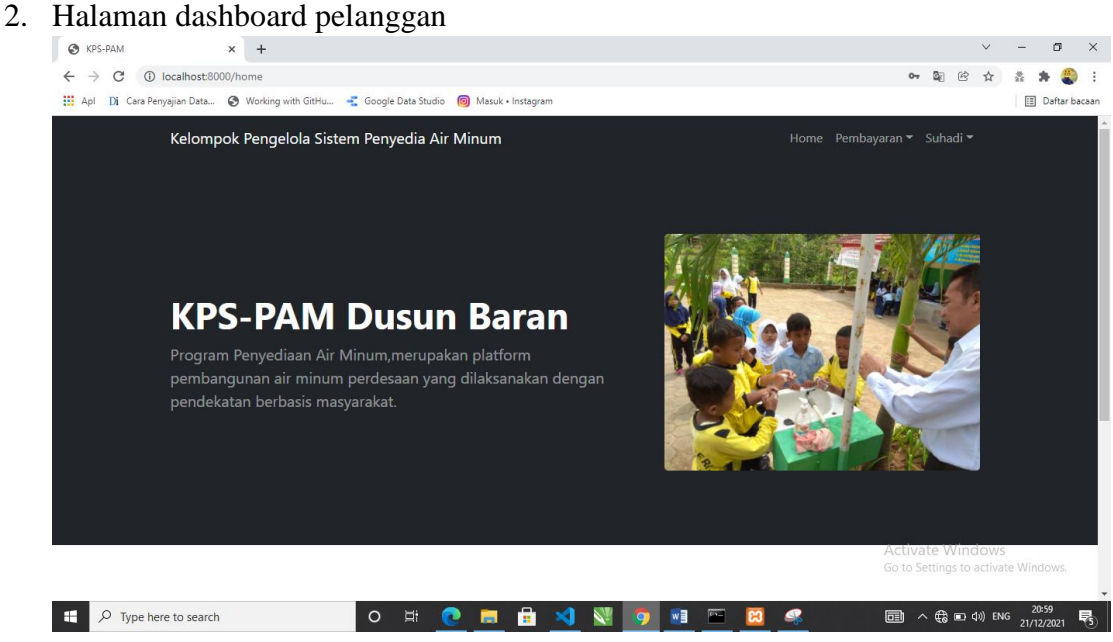

## 3. Halaman dashboard admin

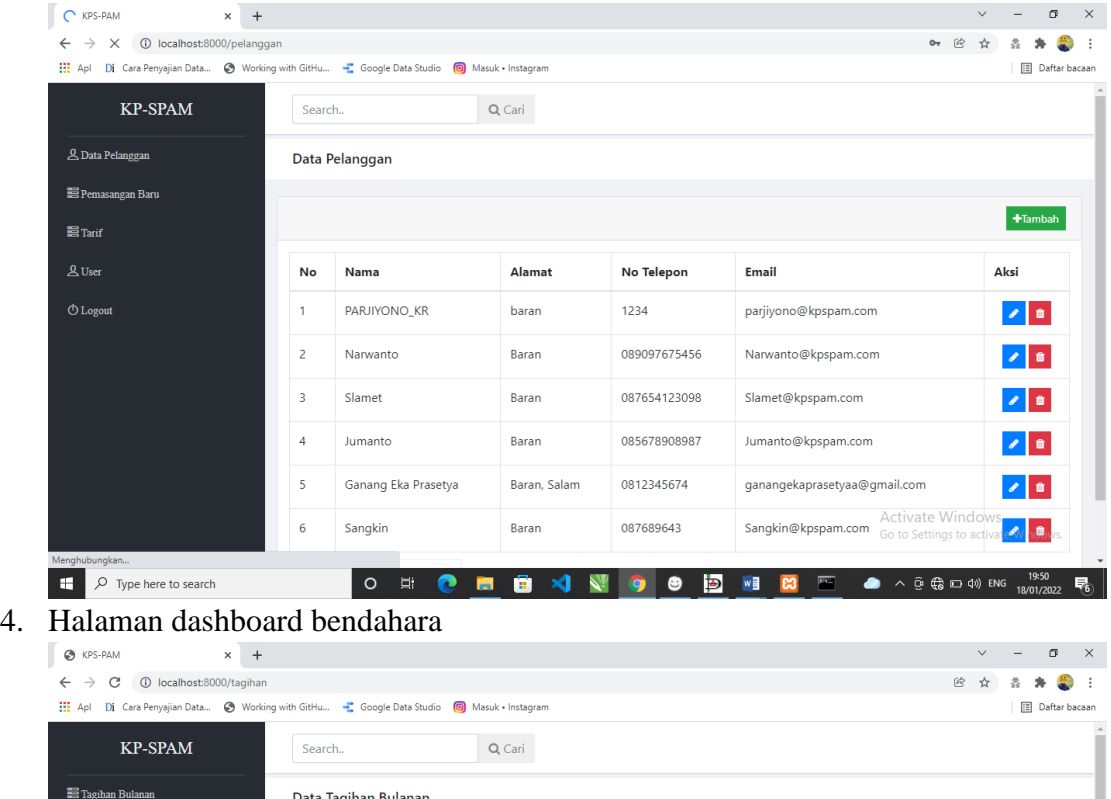

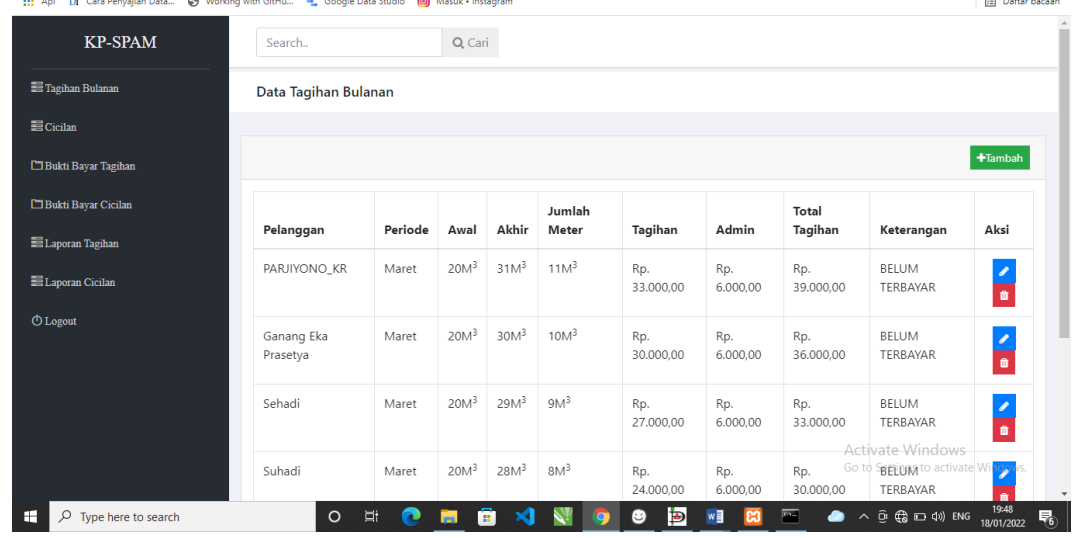